### МИНИСТЕРСТВО ВЫСШЕГО И СРЕДНЕГО СПЕЦИАЛЬНОГО ОБРАЗОВАНИЯ РСФСР

## **ЙУЙБЫШЕВСКИЙ ОРДЕНА ТРУДОВОГО КРАСНОГО ЗНАМЕНИ** АВИАЦИОННЫЙ ИНСТИТУТ имени академина С. П. КОРОЛЕВА

# ГАЗОДИНАМИЧЕСКОЕ ПРОЕКТИРОВАНИЕ ОСЕВЫХ ТУРБИН АВИАЦИОННЫХ ГТД В ПОДСИСТЕМЕ «ОПРЕДЕЛЕНИЕ ОСНОВНЫХ ПАРАМЕТРОВ ТУРБОКОМПРЕССОРА» УЧЕБНО-ИССЛЕДОВАТЕЛЬСКОЙ САПР

Утверждено редакционно-издательским советом института в качестве методических указаний

### УДК 621.438:681.3 (075.8)

В работе дана краткая характеристика программного комплекса для газодинамического расчета многоступенчатой осевой турбизы на этапах определения гермодизамических и кинематических параметров потека между ступелями, по среднему диаметру ступеней, на различных радкусах проточной части, а также основных конструктивно-геометрических параметров профилей в контрольных сеченнях; приведены рекомендации по подготовке исходных данных, указан порядок выполнения расчетов на ЭВМ в пакетном режиме и режиме диалога.

Методические указания разработаны кафедрой теории двигателей летательных аппаратов и предназначены для студентов специальностей 0537 и 1610, выполняющих курсовое и дипломное проектирование лонаточных машин авиационных ГТД.

Составители. П. В. Христенко. В. А. Григорьев, А. Б. Поолов, В. Г. Маслов, П. Ф. Мусаткин, Ю. М. Синцевъ.<br>- Е. Л. Стенькин

Ренензенты: д-р техн. наук. В  $A \subset C$  ой фер. канд. техн. паук А. М. Плельсон.

## I . НАЗНАЧЕНИЕ ПРОГРАММНОГО КОМПЛЕКСА "ГАЗОДИНА: МЧЕСКОЕ ПРОЕКТИРОВАНИЕ ОСЕВИХ ТУРБИН АВИАЦИОННЫХ' ГГД

Данный программный комплекс предназначен для проведения расчетов осевых турбин авиационных ГТД в процессе выполнения курсового *v.* дипломного проектирования. Он позволяет решать следующие задачи.

Задача Т-I. "Расчет параметров потока между ступенями турбины"

В процессе решения данной задачи определяются параметры потока мевду ступенями, соответствующие выбранному распределению теплоперепеда по ступеням, оценивается реактивность ступеней.

Задача Т-2. "Расчет ступеней турбины по среднему диаметру".

В процессе решения этой задачи определяются термодинамические и кинематические параметры поте а в межвенцовах зазорах и число лопаток в венце.

Задача Т-3. "Расчет параметров газового потока на различных радиусах проточной части турбины".

В процессе решения данной задачи определяются кинематические параметры потока на различных радиусах, обеспечивающие заданное изменение термодинамических параметров при 2-х вариантах закона распределения закрут: *i* потока по высоте лопатки за рабочим венцом  $(L_{\tau \mu} = const, \ \alpha = const).$ 

Задача Т-4. "Расчет значений геометрических параметров профилей рабочей лопатки".

В процессе решения данной задачи определяются конструктивногеометрические параметры профилей пера лопатки в контрольных сечениях по радиусу, обеспечивающие заданный поворот потока в венце, а также необходимую пропускную способность турбины.

### 2. АЛГОРИТМЫ ПРОГРАММ

Программные модули комплекса, решающие задачи, перечисленные э разделе I , построены на основе алгоритмов, изложенных в учебном пособии  $\begin{bmatrix} 1 \end{bmatrix}$ . Поэтому для работы с настоящим руководством необходимо предварительно изучить соответствующие разделы этого пособия и соответствующие методические указания в курсовым работам  $[2, 3, 4].$ 

#### З. ТЕХНИЧЕСКИЕ ХАРАКТЕРИСТИКИ ПРОГРАММНОГО КОМПЛЕКСА

Комплекс имеет две реализации, ориентированные на ЭВМ серии ЕС и СИ ЭВМ. Ограничения, накладываемые техническими особенностями этих ЭЕй, различающихся системным программным обеспечением, обуславливают и различие в технических характеристиках этих двух реализаций программного комплекса.

Технические характеристики реализации программного комплекса. ориентированной на ЕС ЭВМ:

язык программирования  $\rho_L/1$ ;

объем оперативной памяти, занимаемой всем комплексом 250 К (объем оперативной памяти на отдельную задачу от 20 К до 60 К).

Технические характеристики реализации программного комплекса, ориентированной на СМ ЭВМ:

язык программирования - FOR TRAN:

объем требуемой оперативной памяти - 58 К (реализована оверлейная структура, объем памяти на отдельную задачу колеблется от 20 ло 25 К).

4. СТРУКТУРА ПРОГРАМЫНОГО КОМИЛЕКСА

Программное обеспечение (ПО) комплекса (рис. I) может быть разделено на прикладное и сарвисное. В состав прикладного ПО входят модули, решакщие непосредственно задачи проектирования, перечисленнне в разд. I. Сервисное ПО включаят модухи, предназначенные для организации общения пользователя с ЭВМ (блок диалсга), ввода и вывода информации и выполнения ряда вспомогательных функций.

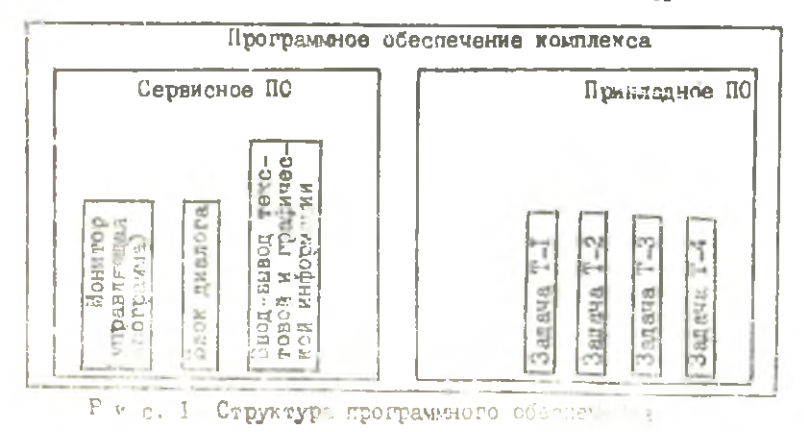

 $\overline{c}$ 

## 5. ПОРЯДОК ВЫПОЛНЕНИЯ РАСЧЕТОВ

Выполнение конкретного расчета по любой из программ, входящих в комплекс, требует задания строго определенной совокупности исходных данных.

Результатом работы программы является выходной документ (распечатка), в котором распечатываются исходные данные и рассчитанные величины искомых параметров. Так как на печатающем устройстве ЭВИ отсутствуют греческий алфавит, подстрочная и надстрочная индексации. то для параметров турбины введены условные обозначения (идентификаторы), используемые при печати выходного документа.

Перечни параметров, входящих в исходные данные, и результаты расчета, их условные обозначения в распечатке, размерности и характерный порядок величин исходных данных приводятся ниже (nn.5.1.1...  $5.1.4$ ).

Подготовка и ввод исходных данных при выполнении расчетов ведутся в системе единиц СИ.

При вводе исходных данных в ЭВИ осуществляется программная проверка попадания вводимых величин в допустимые интервалы. В случае попытки задания нереальных искодных данных ЭВМ расчет не производит и пользователю выдаются рекомендации по исправлению исходной информании.

### 5.1. Структура входной и выходной информации

### 5.1.1. Исходные данные и выходная информация K sanave T-I

Номенклатура параметров ступеней и характерных величин, формирующих комплекс исходных данных к задаче Т-I, а также информация, необходимал для анализа результатов расчета, полностью соответствует алгоритму "Расчет параметров потока между ступенями" (см. разд. 1.3 пособия [1]).

Для полной наглядности вводимой в ЭЕМ и выводимой на печать мнформании ниже приведены таблины, а которых для каждого параметра дается обозначение, соответствующий идентификатор и разметность.

Частой ошибкой при вводе исходной информации является написание неправильного порядка величин задаваемых парамэтров. Поэтому с целью контроля в отдельном столбце таблиц приведены типичные значения величин параметров, а последовательность строк таблиц соответствует последовательности ввода в ЭЕМ и вывода на печать необходимой информации.

## Таблица I

Исходные данные к задаче Т-I

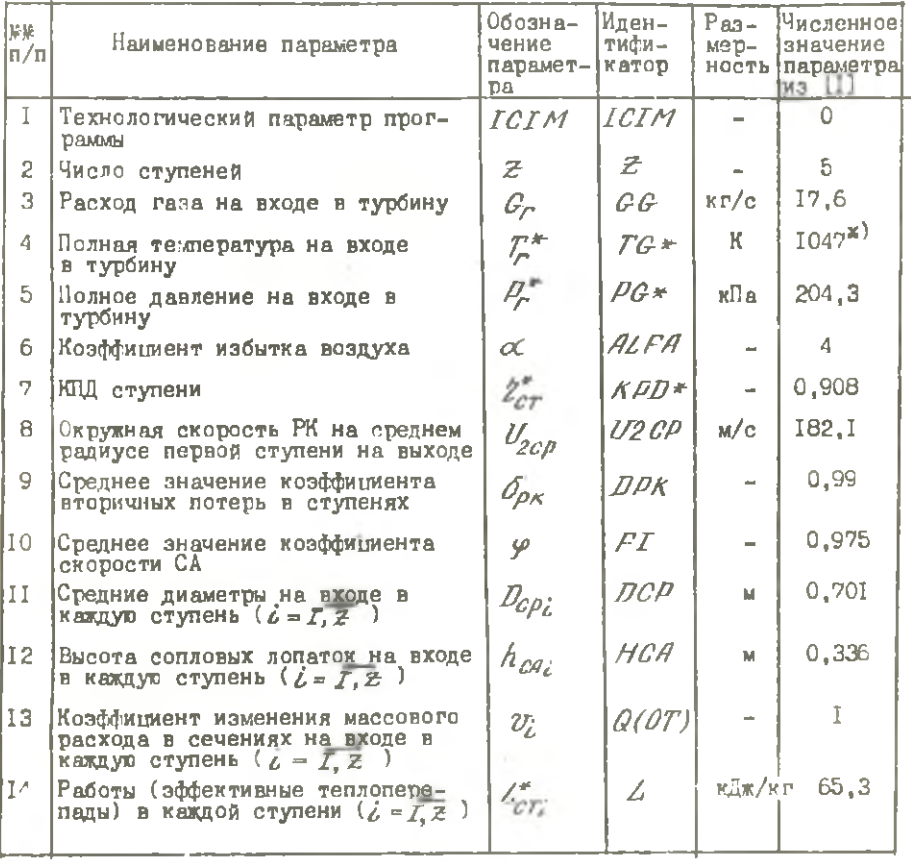

\*) Здесь и далее указаны значения параметров для первой ступени каскада НД, см.  $[1]$ , с. 21.

Таблица 2

Выходная информация к задаче Т-2

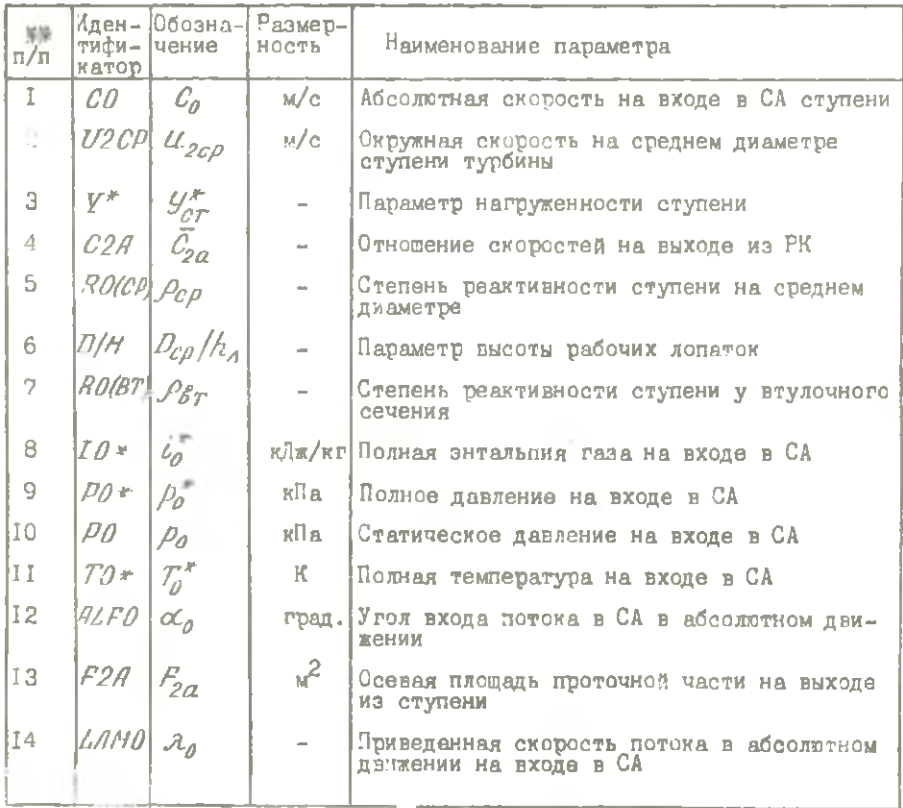

Полученные результаты расчета параметров потока между ступенями позволяют оценить приемлемость таких величин, как  $\mathcal{Y}^*_{\mathcal{T}}$  :  $\mathcal{P}_{cp}$  :  $\mathcal{P}_{r}$  $M = \hat{\mathcal{A}}_0$  .

В ряде случаев может оказаться необходимым скорректировать указыные величины. С этой целью, в соответствии с рекомендациями разд. І.2 [1] , следует перераспределить теплоперенад между ступенями и повторить расчет задачи Т-I.

## 5.1.2. Исходные данные и выходная информация  $x$  samaye  $T-2$

В этой задаче набор исходных данных, вводимых в ЭВИ, определяется алгоритмом расчета ступени турбины по среднему диаметру, который изложен в разд. 2.2...2.4 пособия [1].

Выходная информация к задаче Т-2 позволяет оценить приемлемость полученных в расчете основных кинематических  $(\lambda_{C_L} - u \lambda_{W_L})$  и конструктивно-геометрических (од, , Вл. , Ел. и т.д.) параметров лопаточных веннов СА и РК, а также уровья потерь энергии в ступени турбины, которые соответствуют заданному ранее изменению термодинамических параметров потока по ступеним.

Таблица 3

Исходные данные к задаче Т-2

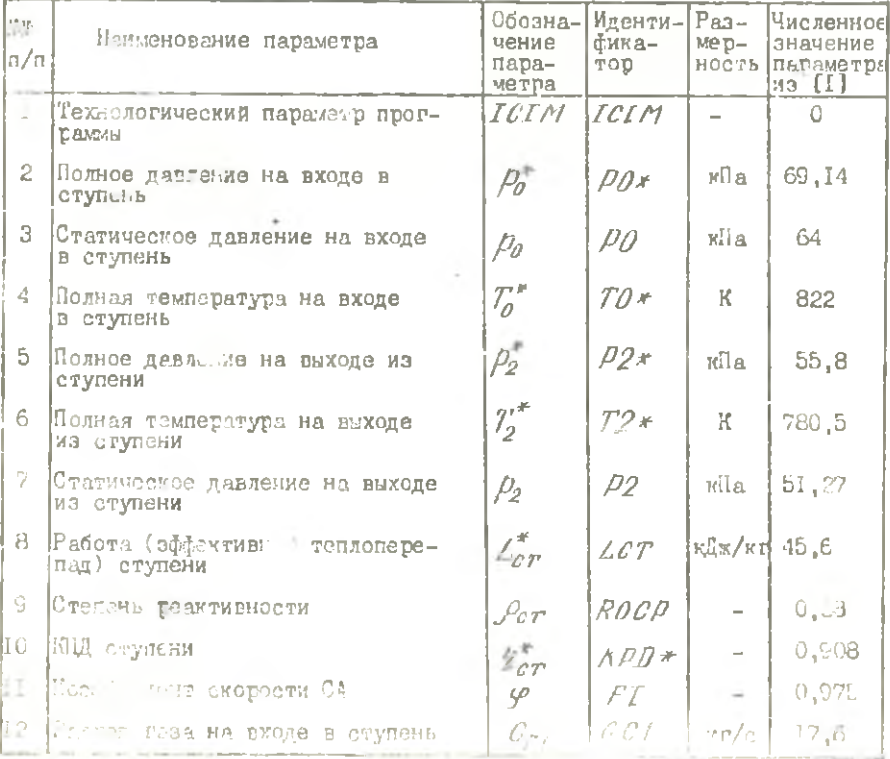

6

## Продолжение табл. 3.

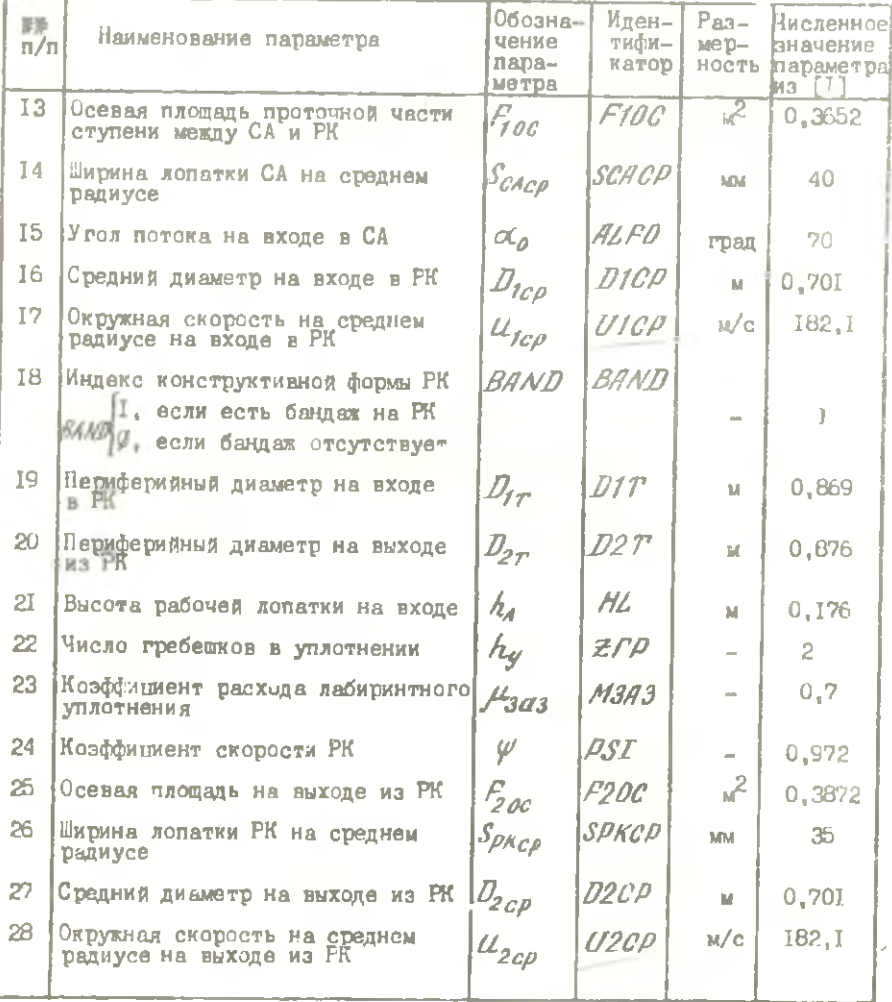

## Таблица 4

Выходная информация к задача Т-2

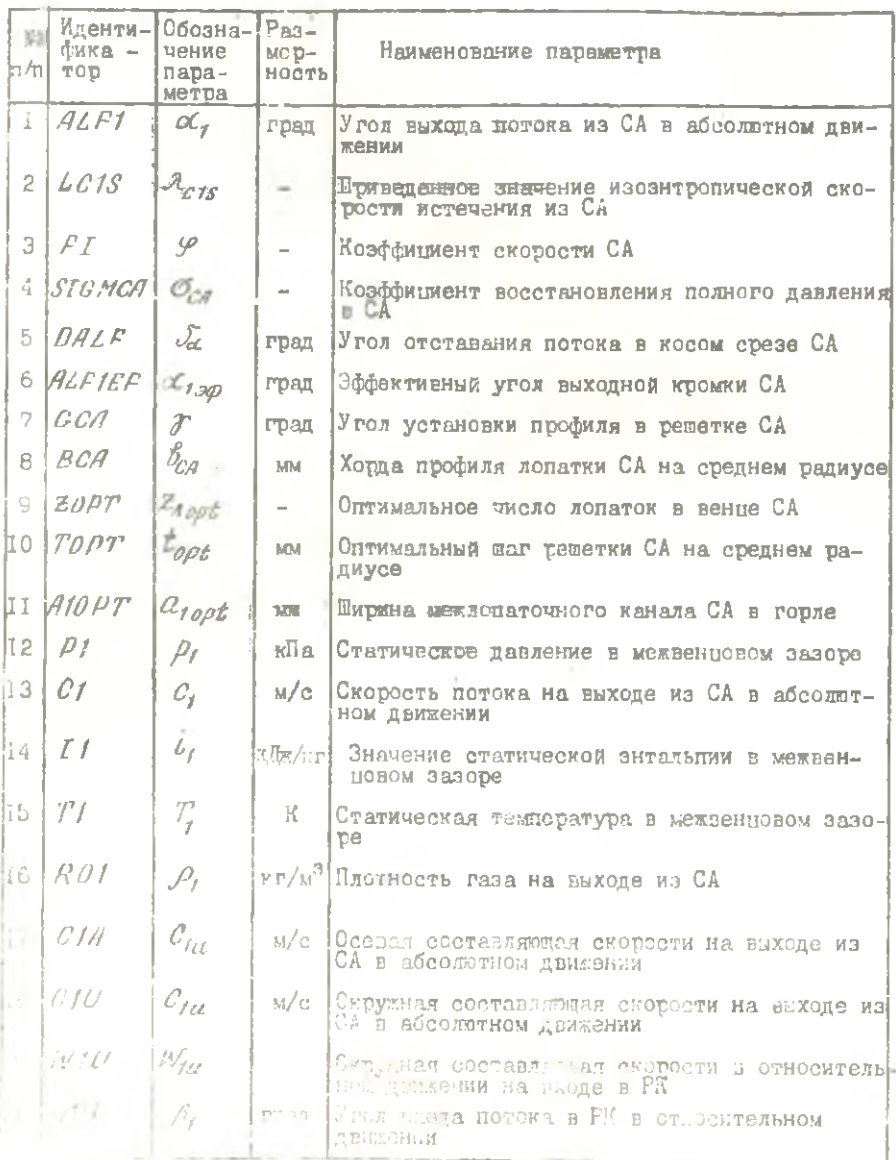

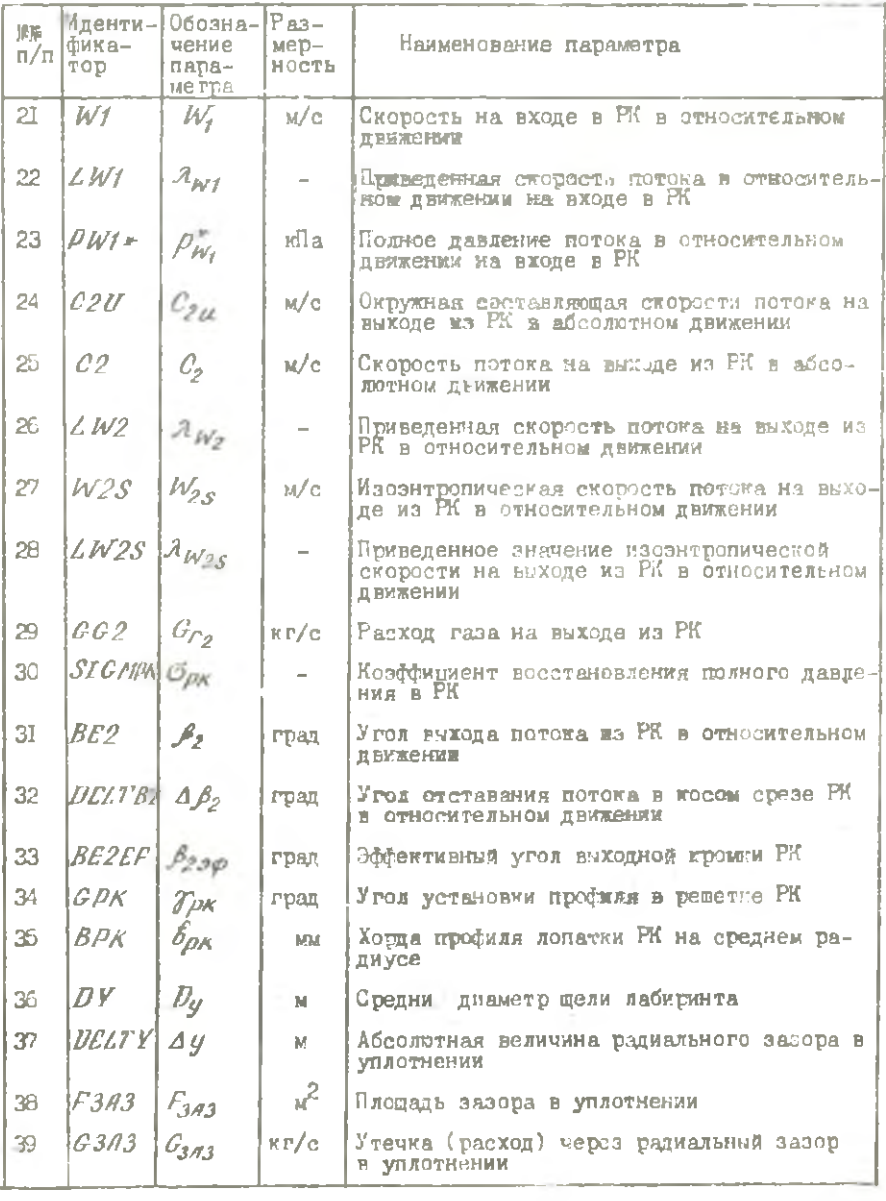

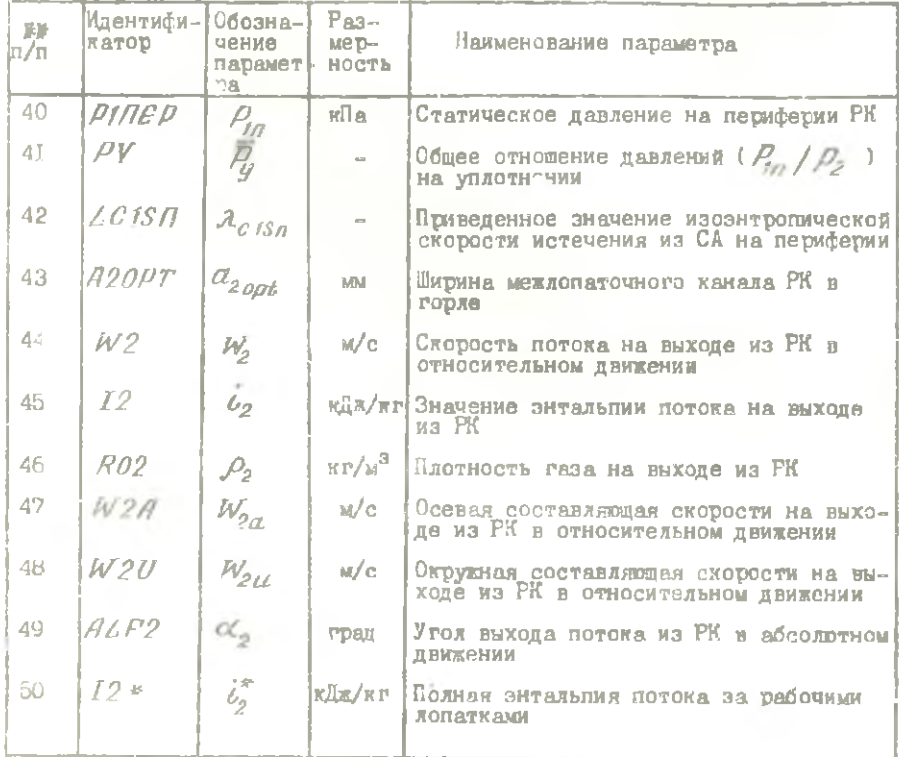

При анализе выходной информации следует образать особое внимание на величину углов с $\gamma_{L}$  и  $\mathcal{B}_{2L}$ , определяющих приемлемое уширение меридиональной формы проточной части ступени. Кроме того, необходимо ясмиить, что от уровня величин  $\mathcal{A}_{G}$  и  $\mathcal{A}_{M}$  зависят уровни потерь SHOPTMM В ЛОПАТОЧНЫХ ВЕНЦАХ СА И ГК.

С целью обеспечения приемлемых уширений в проточной части каждой ступени и уровней потерь энергии в венцах, при необходимости следует осужетелять коррекции в соо затетнии с рекомендациями разд. 2.2...2.4 пособия [1] и повторить расчет задачи Т-2.

## 5.1.3. Исходные данные и выходная информация  $\kappa$  запаче  $T-3$

Исходными данными для расчета параметров потока по радиусу являются данные детального термогазодинамического расчета по среднему диаметру (выходная информация задачи Т-2). При выподнении курсовой работы студентами специальности I6I0 параметры потока определяются н. трех диаметрах:  $D_{0}$  ,  $D_{c}$  и  $D_{f}$  [3]. Для студентов специаль-<br>ности 0537 часто требуются параметры потока еще в двух дополнительных сечениях:  $D'_L = 1/2 (D'_{CP} \cdot D_{R_T})$  и =  $D'_L = 1/2 (D'_{T} \cdot D'_{CP})$ . Так как исходная<br>информация к задаче T-3 предусматтивает ввод пяти значений диаметров. то при выполнении расчетов по программе Т-3 студенты специальности 1610 должны вводить еще и значения диаметров  $D_i'$  и  $D_i''$ .

Таблица 5.

Исходные данные к задаче Т-3

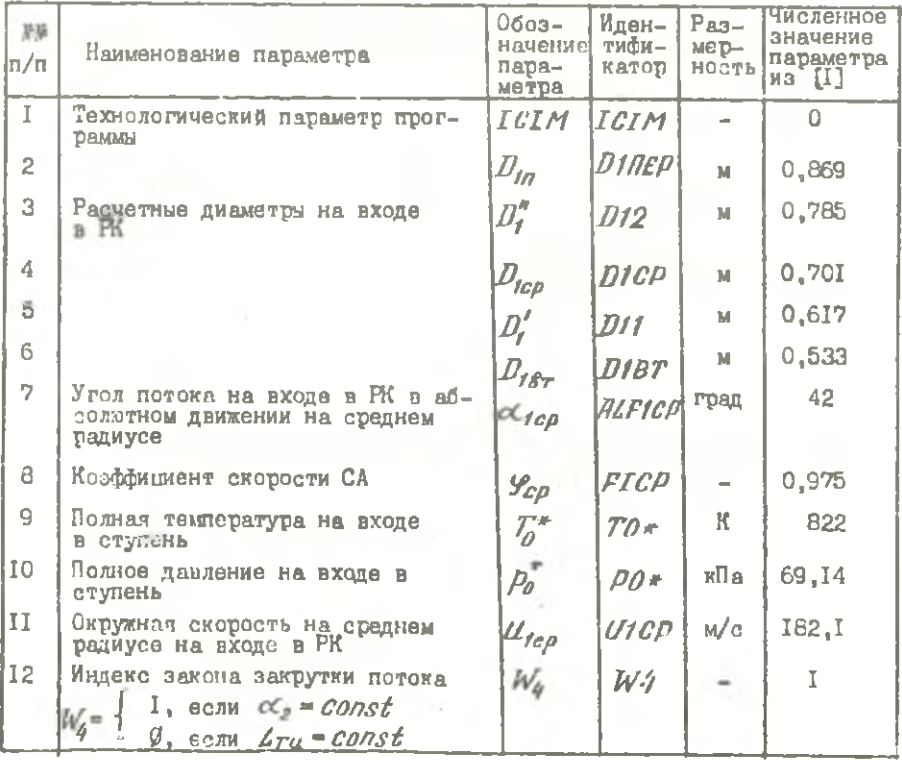

## Продолжение табл. 5

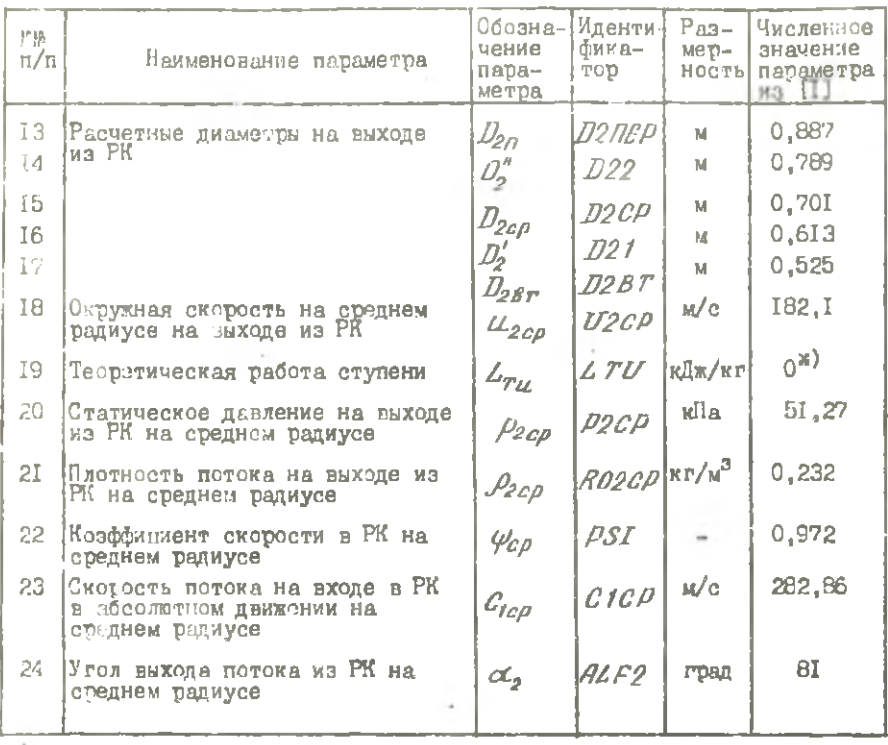

 $\mathbb{X}^1$  При законе закрутки  $\alpha_2 \simeq \mathcal{CO}\cap \mathcal{GL}$  – величина  $\mathbb{Z}_{\mathcal{TU}}$  – задается рав-нейнуло.

 $T$  ad  $n$  w  $n$  a  $6$ 

Е-Т выходная информация к задаче Т-З

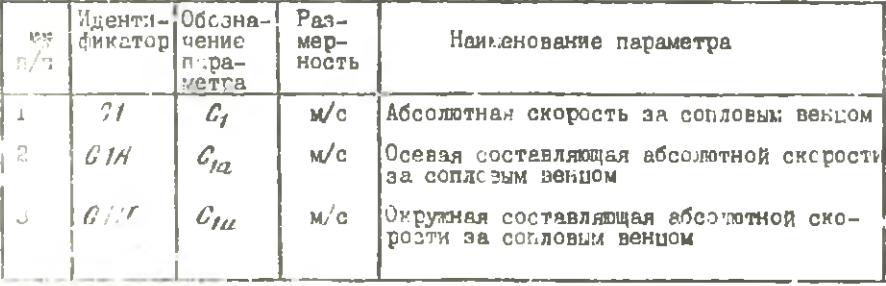

٠

 $\bar{1}2$ 

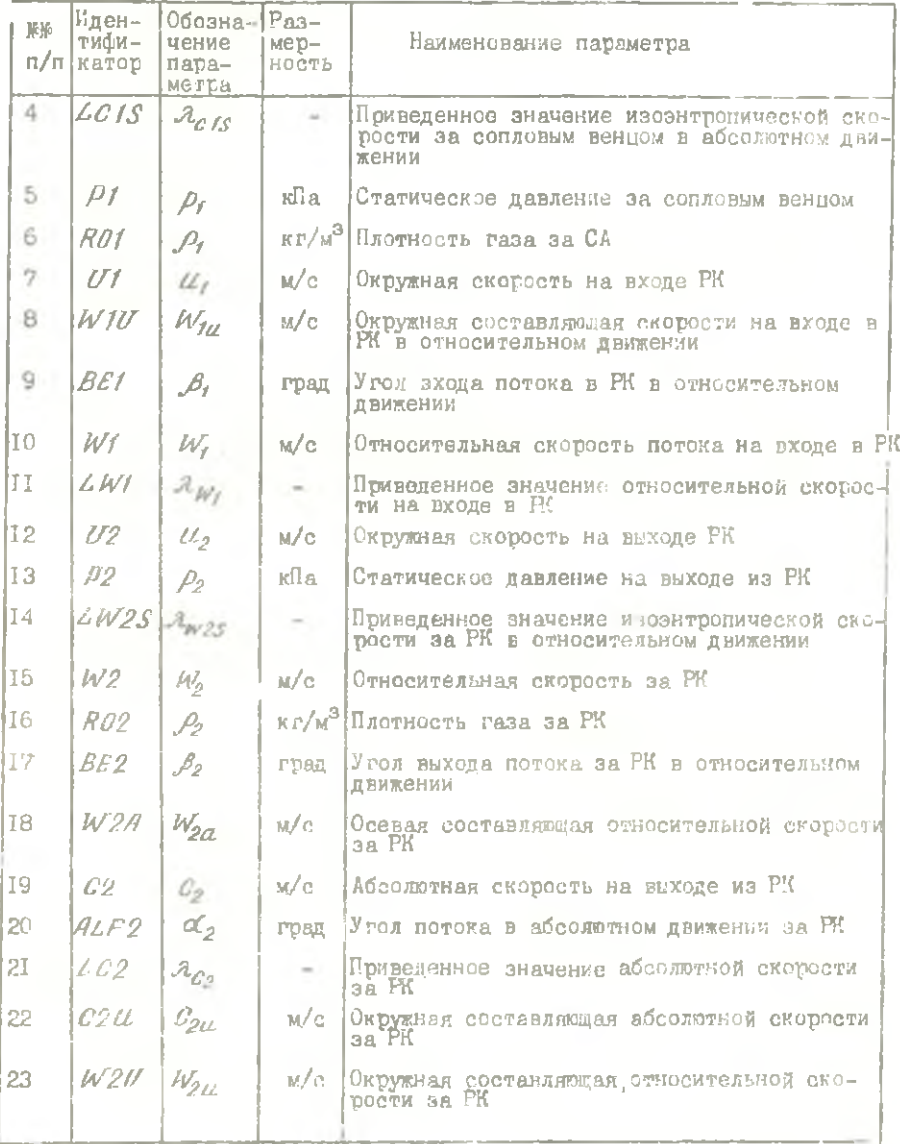

Анализ информации к задаче Т-3 обязательно должен включать сравнение осевых составляющих скоростей  $W_{2\alpha\beta\gamma}$  и  $C_{1\alpha\beta\gamma}$ .

В случае, когда  $N_{2\sigma\delta r}\gg C_{1\sigma\delta r}$  (на 20% и выше), следует использовать другой закон закрутки или провести коррекцию значений угла обов соответствии с рекомендациями разд. 3.4 пособия [1].

## 5.1.4. Исходные данные и выходная информация  $k$  sanaye  $T-4$

Исходная информация и задаче расчета геометрических параметров профилей решетки на различных радиусах проточной части определяется по результатам решения задачи Т-3. Последовательность определения компонентов исходной информации подробно изложена в разд. 4.2 пособия $[I]$ .

ВИМЛАНМЕ! Для удобства построения профилей и контроля их в процессе производства лопаток за контрольные сечения принимаются развертки На плоскость сечений лопаточного венца цилиндрическими поверхностями, соосными с осью РК. Положение этих сечений определяется расчетными диаметрами  $D_{\mu}$  на входе в венец, см. разд. 4.2 пособия [1].

Таблица 7 Исходные данные к задаче Т-4

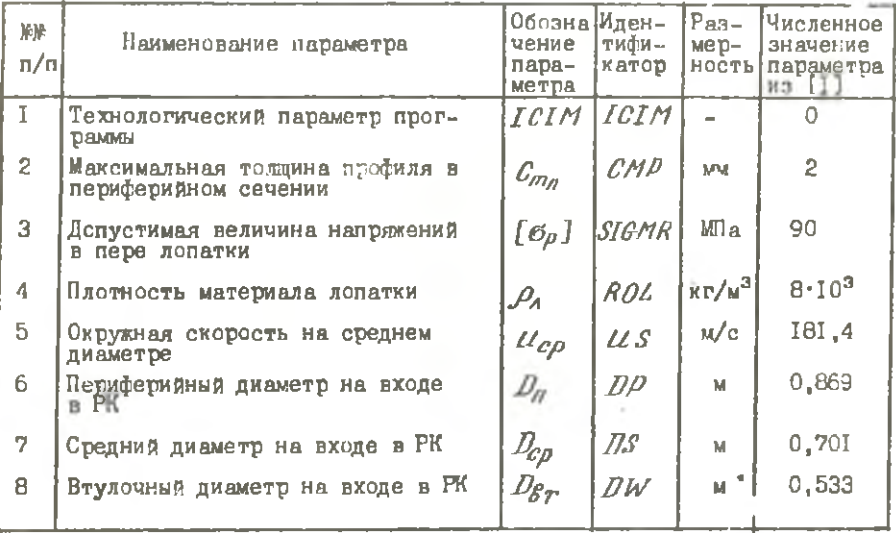

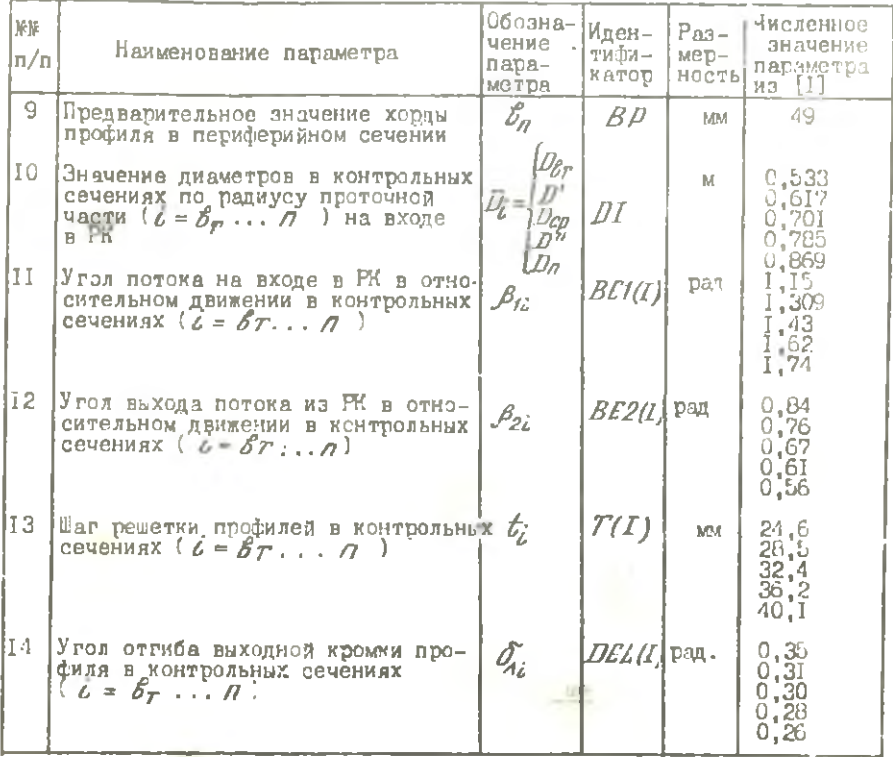

## $\overline{A}$ аблица В

Выходная информация к задаче Т-4

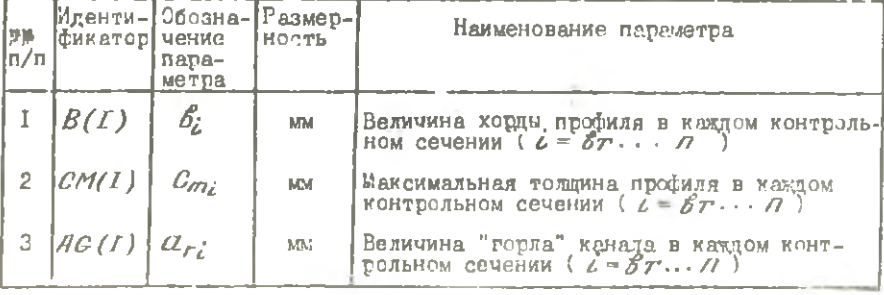

Окончание табл. В

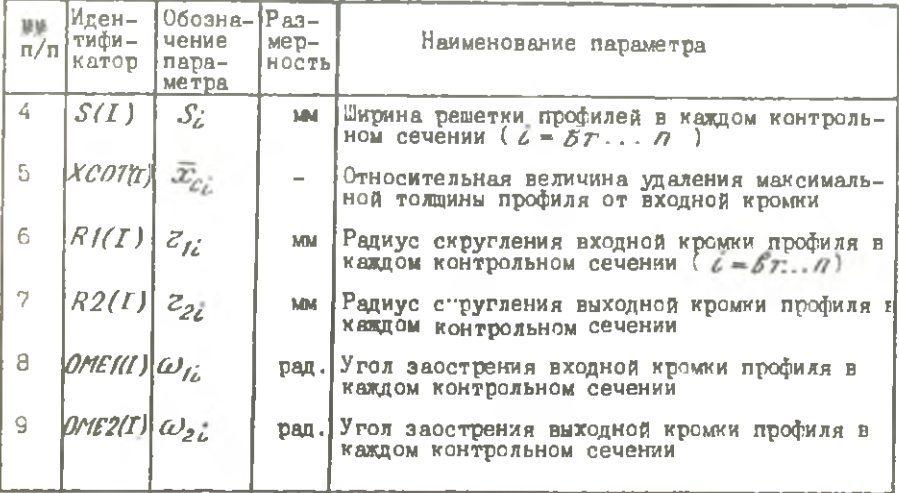

После определения вышеуказанных конструктивно-геометрических параметров осуществляется построение профилей лопаток в соответствии с рекомендациями разд. 4.3 пособия [1].

### 5.2. Выполнение расчетов в режиме диалога

Для этого режима выполнения расчетов характерно непосредственное общение пользователя с ЭВМ посредством дисплея. Диалог построен по принципу "ЭВМ спрашивает - пользователь отвечает".

На экран дисплея выдается информация о работе программы, перечни возможных расчетных вариантов ("меню" задач проектирования), сообщения о ходе решения этих задач и, когда это необходимо, запросы на ответные действия (выбор расчетных вариантов, ввод исходных данных и т.п.). На запросы ЭВШ пользователь отвечает с помощью клавиатуры дисплея, которая позволяет набирать алфавитно-пифровую информацию и осуществлять ее ввод в ЭВИ. Подробности описания техники работы с клавиатурой дисплея даны в [5]. После выполнения расчета пользователь получает печатный документ (распечатку) с результатами расчета.

Рассмотрим порядок и приемы работы в режиме диалога на конкретном примере работы с программным комплексом, ориентированным на СМ ЭВМ. Пусть необходимо решить задачу проектирования Т-I.

Исходное положение, с которого студенту предоставляется возможность раб-ты с программным комплексом - это сообщение ЭВМ на экране дисплея, что данный программный комплекс работает (рис.2 ).

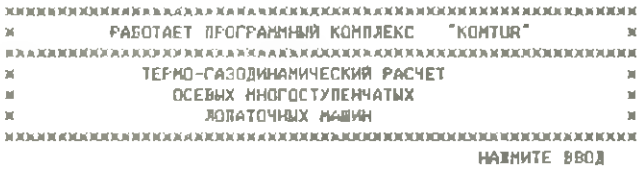

\* ('ВВОД')

Р и с. 2. Сообщение ЭВМ на экране дисплея о готовности программного комплекса к работе

Чтобы начать работать, необходимо нажать на клавиатуре дисплея клавишу ВВ ("Ввод"). После нажатия клавиши "Ввод" на экран дисплея выдаются запросы на ввод фамилии, инициалов и номера группы пользователя-студента (рис.3). Подчеркиванием выделены ответы на запросы. Причем, после набора ответа всегда нажимается клавиша "Ввод", что изображается на рисунках условие: ( "Ввод")

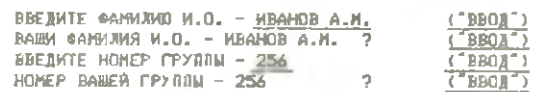

Р и с. 3. Пример ввода информации о пользователе с экрана дисплея

После ввода Ф.И.О. и номера группы вьщаются запросы на подтверждение введенной информации. Если в запросе на подтверждение информация соответствует той, которая должна быть введена, то осуществляется ее подтверждение простым нажатием клавиши "Ввод" или вводом слова "ДА" после знака ? " в запросе ЭВМ. Если же информация о пользователе введена ошибочно, то необходимо после знака " ? " ввести слово "НЕТ" . В этом случае запрос на ввод необходимой информации повторяется (например, см. рис. 4 ).

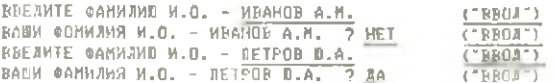

Р и с. 4. Пример исправления неправильно<br>введенной информации о пользователе

Лля ускорения работы можно использоват сокращения:

 $\frac{\mathbb{I}^n\mathbb{A}^n - \mathbb{I}^n\mathbb{I}^n}{\mathbb{I}^n\mathbb{H}^n - \mathbb{I}^n\mathbb{H}^n}.$ 

После ввода информации о подьзователе на экран дисплея вывается перечень проектируемых лопаточных машин (рис.5).

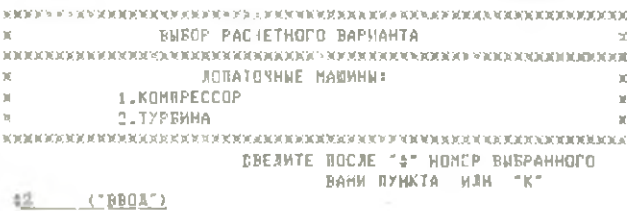

Р и с. 5. Сообщение ЭВМ с первчнем проектируемых лопаточных машин

Здесь пользователю предоставляется возможность выбора для расчета компрессора либо турбины. Для проделжения работы необходимо после символа " # " на экране дисплея ввести номер выбранной лопаточной межины из предложенного списка. Если же пользователю необходимо закончить работу, то вводится символ "И".

Выбираем расчетный вариант "Турбина" и вводим после " # " его но ем в слиске ("2"). После этого на экран дисплея выдается список тешаемых задач по тутбине (рис.6).

Виодим после "# " ножер задачи T-I ("I"). На экране дисплея прилечая кадр с сообщением о переходе и подготовке данных по за- $\ldots$  we T-1 (pzc.7).

В правом нижном углу этого кадра леречислены необходимые дейстэля появительно так, есля он озибочно попал в подготовку данных по надаче Т-1 (турбина 1) или же птредумал, то после " # " необходимо

ЯХЮЯЮННОЯЭННОЯЯ В ОСНОВИЯ НА НАЗАН В СЕКТЕМ АДАНОВИЯ СОГЛАСНОГО СОГЛАСНОГО СОГЛАСНОГО СОГЛАСНОГО СОГЛАСНОГО СОГ РАСЧЕТ ТУРБИНЫ: 1. РАСЧЕТ ПАРАМЕТРОВ ПОТОКА МЕЖДУ СТУПЕНЯМИ ТУРБИНЫ 2.РАСЧЕТ СТУПЕНЕЙ ТУРБИНЫ ПО СРЕДНЕМУ ДИАМЕТРУ 3.РАСЧЕТ ПАРАМЕТРОВ ГАЗОВОГО ПОТОКА НА РАЗЛИЧНЫХ РАДИУСАХ ПРОТОЧНОЙ ЧАСТИ ТУРБИНЫ А.РАСЧЕТ ЗНАЧЕНИЙ ГЕОМЕТРИЧЕСКИХ ПАРАМЕТРОВ ПРОФИЛЕЙ РАБОЧЕЙ ЛОПАТКИ ХЖХХЖЖЖЖЖЖЖХЖХЖДЖДЖХКЖХЖЖЖЖХЖДЖЖЖЯКХЖХХХЖХЖХЯЖЯ ЯЯХЖЖДЯЯХХХХД ВВЕДИТЕ ПОСЛЕ НОМЕР ВЫБРАННОГО РАМИ ПУНКТА ИЛИ 'К' ♦1 *('В В О Д ')* Р и с. 6. Сообщение ОВН в перечнем задач по турбине ХЯ ХЖ Д Ж Ж Х Я Х Ж Х Д Х Х Д Я ЯЯ Я Ж ЯЯ Я Я Ж Я К Д Д Ж К Х Х Х Х Х Х Х Ж ЯД Я Ж Х Ж Ж Ж Ж ЯЖ А 1ДЖЖЯЖЯЖ  $\mathcal{M}$ **Ж Ж** ПОДГОТОВКА ИСХОДНЫХ ДАННЫХ я я я ХЖ ХЖ Ж ЯХЖ ЖХЯЯЖ ЯХЯЖХЖХЖХД Ж ХЯХЖ ЯЖ ЖХЖД ХЖ ХЖ ЯХЖХХЯЖЖ ЖЖ ЖД ЖХДЖ ЖЖ ЖЖ Ж Ж « ТУРБИНА - ЗАДАЧА Т1 ж Х Ж Х Х Ж Ж Ж Х Х Ж Ж Х Я Х Х Х Х Х Ж Ж Х Х Х Х Х Х Х Ж Х Х Х Х Ж Х Ж Х Х Х Ж Ж Х Х Х Ж Х Х Ж Х Ж Д Х Ж Х Ж Х Х А Ж Х Х ВВЕДИТЕ: "П" - ПОДГОТОВКА И. Д.  $K^*$  - BNXOX ♦П ('ВВОД\*) Р и с. 7. Сообщение ЭВМ о переходе в режим подготовки данных

ввести "К", и тогда произойдет возврат на предыдущий кадр, т.е. на список задач по турбине (рис.6). Для перехода непосредственно к подготовке исходных данных по задаче T-I после "  $\#$  " вводим "П".

Далее идет рдц запросов на ввод исходных данных по задаче Т-1 вида:

<наименование исходного данного > \* ........?

ВВЕДИТЕ < наименование исходного данного > = здесь < наименование исходного дачного > -алфавитно-цифровое обозначение вводимых данных (идентификатор).

При ответе на запросы значения вводимых числовых величин записывается сразу после знака " = " , так как бы они записывались на бумаге, с той лишь разницей, что запись чисел вида  $10<sup>n</sup>$  заменяется на запись вида  $E \pm n$  . Например:  $5 \cdot 10^4$  заменяется на 5E4, (-0,075\*10-' на -0.075Е-7) и т.д.

Рассмотрим пример варианта ввода числовых исходных данных к задаче Т-1:

 = 4 ; *аг* = 46,24 кг/с; *Г \** = 955 К; *р \** = 274,68 кПа;  $=$  4;  $Z_{CT} = 0.5924$ ;  $U_{Z_{CP}} = 219.9$  We;  $\theta_{DN} = 0.99$ ,  $\varphi = 0.97$ .

19

Таблина 9

Основные геометрические и термодинамические нараметры ступеней к задаче T-I

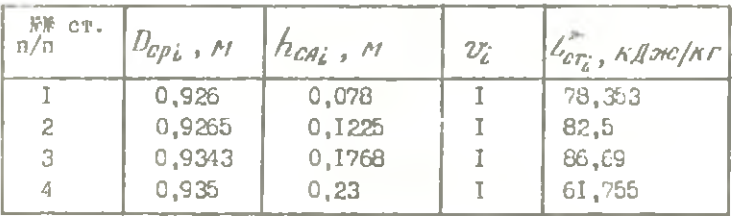

Эти данные вводятся в ЭВМ в процессе ответов на запросы.

ЧИСЛО СТУПЕНЕЙ Z=...... ? ВВЕДИТЕ ЧИСЛО СТУПЕНЕЙ №4  $($ PBOA<sup>-</sup>) ЧИСЛО СТУПЕНЕЙ 2=4  $\overline{2}$ **BBOA** 

Рис. 8. Ввод исходных данных к экрана дисплея

На гис.8 представлен запрос на ввод числа ступеней рассчитываемой турбины. Как видно из рисунка, ввод численной информации тоже сестоит из первоначального запроса на ввод и вторичного запроса на подтверждение.

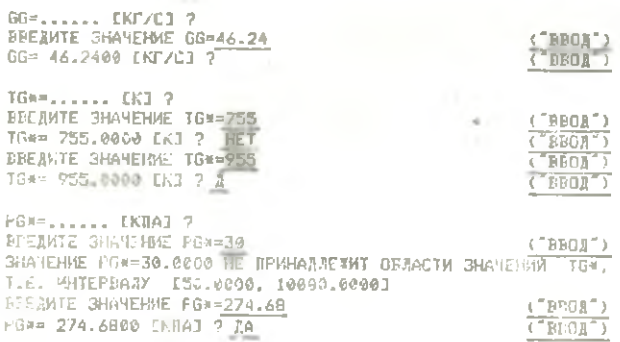

Р и с. 9. Ввод исходных данных с экрана дисплея<br>с исправленчем неправильно введенной информации

 $20 -$ 

На тис.9 показано продолжение ввода числовых исходных данных с примерами одибочного ввода значения 72+ (вместо 955 К попытка **ввести 755 K) и ошибочного воода значения**  $P_{G,K}$  (попытка ввести значение РС \* , выходящее за налагаемые на эту величину ограничения). Показана реакция ЭВМ на эти ошибки и действия пользователя. направленные на их исправление (выделены подчеркиванием). Исправление ошибки ввода осуществлено здесь вводом слова "НЕТ" после знака "?" в запросе на подтверждение введенного значения. Если же ошибочное значение введенной величины будет еще и ошибочно подтветждено, то оно может быть исправлено пти повторном просмотре исходных данных до окончании цикла подготовки данных (см. рис. IG).

Аналогично вводим и все оставинеся исходные данные. После ввода последней величины на экран дисплея выдается сообщение об окончании подготовки данных (рис. 10).

> $\mathbf{M}$  $\mathcal{U}$  $\mathbf{M}$ ПОДГОТОВКА ИСХОДНЫХ ДАННЫХ  $\mathbf{M}$  $\mathbb{R}^d$ **OKOH SHA**  $\mathbb{R}^d$  $\mathbf{R}$ ×. ТУРБИНА  $-$  3Alaya TJ ВБЕДИТЕ: "П" - ПОДГОТОВКА И. Д.  $"P" - PACYET$  $K^-$  - BMX01 ¢₽  $(1000R)$

Р и с. ІО. Сообщение ЭВМ об окончании подготовки **ДАННЫХ** 

Здесь предусмотрены действия, позволяющие просмотреть и, если необходимо, исправить введенную информацию (Ввод "П"), выполнить расчет по введенным исходным данным (Ввод "Р"), либо выйти из режима подготовки на список залач по турбине (рис.6) (Ввод "К").

После ввода "Р" ЭВМ производит расчет задачи Т-I и на экран дисплея выдается сообщение (рис.II):

> 1 32 4 16 1 m.  $\geq$  $\mathbb{R}^+$ **WIET PACYET**  $\infty$ REGENEROSODERDOGGOGOGOGENA RODURENTEGENOSAFIGNERIALAGOGOGOGOGO ТУРБИНА  $-$  3ABA4A T1 Р и с. II. Сообщение ЭВМ о выполнении расчета

> > 21

По окончании расчета этот кадр сменяется следующим, с сообщением об окончании расчета (рис.12).

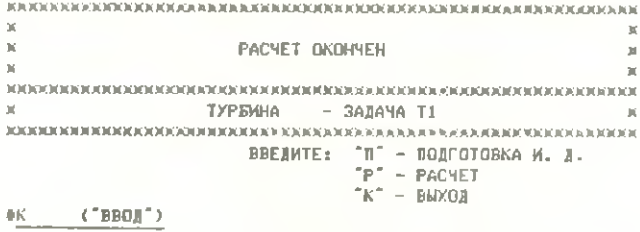

Рис. I2. Сообщение ЭВМ об окончании расчета

Одновременно заканчивается печать результатов расчета на печатающем устройстве ЭШ ( см.приложение).

Требуемые действия пользователя здесь:

ввод "П" - переход в подготовку данных (может быть использован для корректировки ранее введенных исходных данных с целью повторного расчета);

ввод "Р" - выполнение повторного расчета;

ввод "К" - выход на список задач проектирования турбины (рис.6 ).

Аналогично проводятся расчеты по другим задачам газодинамического проектирования турбины.

Переход от задачи к задаче осуществляется вводом номеров соответствующих расчетных вариантов из предлагаемых списков (при входе в выбранный расчетный вариант) и вводом символов "К" (при выходе из какой-либо задачи).

Для того чтобы закончить работу с программным комплексом, пользователь должен ввести символ "К" в ответ на все запросы DEM (не более трех, в зависимости от этапа работы, на котором находится пользователь) . После этого на экран дисплея ведается сообщение о готовности программного комплекса к работе (рис.2) и ЭВМ готова к обслуживанию следующего пользователя.

Примеры распечаток исходных данных и результатов расчетов по задачам Т-I, Т-2, Т-3 и Т-4 приведены в приложении.

#### 5.3. Выполнение расчетов в пакетном режиме

Для работы с программным комплексом в пакетном режиме характерно наличие двух последовательных этапов. Первый этап - это г. дготовка исходных данных к решаемым задачам, а второй этап - собственно расчет (решение задачи).

22

Каждый этап может несколько видоизменяться (в зависимости от возможностей ВЦ, модели ЭВМ, наличия или отсутствия систем коллективного пользования). В частности, жаждый из эталов может выполняться либо с помощью оператора ВИ, либо семостоятельно самыми пользователями. Самостоятельное выдожнение расчеток осуществляется, как правило, в системах коллектифиого подъзовения на ЭВМ, оборудованных висплейные классами [5]

## 5.3.1. Подготовка исходных намных и пасчет с помощью оператора ВН

Для проведения расчетов с помощью отератора ВЦ требуемая исходная информация заносится на следнальные стандартные блании. Студенты получают их на ВИ.

Первоначально студент зани сывае выбранный вариант исходных данных к расчету по соответствующей задаче на обратной сторона бланка в обычном виде, Правильность искетных данных визируется у преподавателя. Далее студент заполняет бланк исходных данных в соответствии с правилами, указанными ниже. Подготовка исходных данных для пасчета в пакетном режиме может проводиться с использованием магнитных носителей информации (магнитные ленты, диски), либо перфокарт.

Подготовка исходных данных для решения конкретной задачи (Т-I. Т-2, Т-3, Т-4) ведется в соответствии се структурой входной информании соответствующей задачи, опиванной в пп. 5.1.1...5.1.4.

Табл. I. 3. 5. / содержат следующую информацию для наждой задачи (Т-I, Т-2, Т-3, Т-4): состав исходных данных; размерности величин; идентификаторы, описывающие эти величины в выходном документе (распечатке) или на экране дисплея.

Подготовка исходных данных расчет с использованием MATHKTHMX носителей информации. При выполнении курсового и дипломного проектирования в качестве носителей информации на BU KyAM в основном используются магнитные диски. Рассмотрим основные правила подготовки исходных данных при использовании магнитных дисков.

В этом случае подготовка данных начинается с заполнения специального бланка. Бланк представляет собой 35 строк, разбитых на позиции, в которых записывается посимвольно (в каждой позиции один символ) текстовая и численная информация. В одной строке 80 позиций, т.е. одна строка бланка соответствует в дальнейшем одной строко экрана дисплея (или перфокарте).

Бланк заполняется а соответствии со следующими правилами:

в первой строке бланка произвольно записывался Ф.И.О. пользователя и номер группы:

во второй строке кодируется номер решаемой задачи (Т-1, Т-2,  $T-3, T-4$ ;

начиная с третьей строки, в строгом соответствии со структурой входной информации (в порядке перечисления в табл. I, 3, 5, 7) записываются численные значения исходных данных, отделяемые друг от друга пробелами.

Лля облегчения чтения бланка оператором ЕЦ рекомендуется размещать числа в строках бланка равномерно.

Необходимо помнить, что:

последовательность записи исходных данных на бланке - по строкам, слева направо и сверху вниз;

дробная часть числа отделяется от целой точкой (". "), а не запятой (", ");

при записи информации на бланке следует учитывать различие в кодировании цифры "О" и буквы "О", для того, чтобы их различать, принято писать нули перечеркнутыми - "0".

Если расчет выполняется по нескольким вариантам исходных данных или сразу по нескольким задачам, соответствующие исходные данные записываются на бланк друг за другом в соответствии с правилами, указанными выше (см. рис. 15).

ВИМАНИЕ! Следует помнить, что в этих случаях первая строка бланка не дублируется.

Еыполнение расчетов с использованием магнитного диска для подготовки исходных данных требует еще дополнительного указания на бланке имени диска, библиотеки исходных данных, раздела этой библиотеки, куда должны заноситься исходны данные, а также действий оператора, необходимых для выполнения расчета. Эта информация записывается в верхней части бланка в следующем виде:

Диск - "SADWE ", Еиблиотека - "STUDENT". Запяние оператору: 1) набивка в раздел < имя раздела > : 2) запуск задания - " $S \cup START$ ,  $D = \langle MMR \rangle$  раздела > ".

< имя раздела > - идентификатор, образованный путем записи где фамилии (части фамилыи) студента - пользователя латинскими буквами, длиной не более 8 символов.

Остальная информымя для всех пользователей одинакова.

Обормлениие бланки сдаются сразу на ЕЦ. После прохождения задачи на ЭЕМ результаты расчета получают там же.

Подготовка исходных данных и расчет с использованием перфокарт. При использовании перфокарт бланк исходных данных заполняется по тем же правилам, что и при подготовке данных на магнитных носителях информации. Затем бланки сдаются в группу подготовки данных, где информация с бланков переносится оператором методом набивки на перфокарты. Из полученных после набивки и проверенных перфокарт формируется "колода", которая затем сдается на ВЦ для выполнения расчета. Она составляется с. здующим образом: к перфокартам с исходными данными добавляются две группы служебных перфокарт - служебные карты I и служебные карты I! (рис.13).

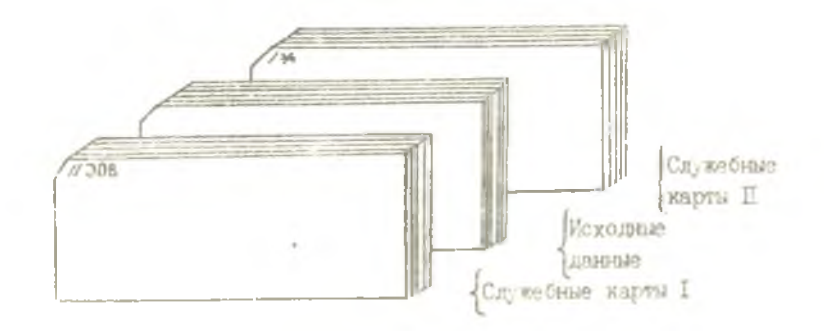

### Р и с. 13. Компоновка колоды перфокарт

Скомпонованная колода снабжается паспортом, представляющим собой чистую перфокарту, на обратной стороне которой записывается (обычным русским текстом) Ф.И.О. студента, № группы, шифр темы груденческих расчетов, используемые магнитные носители и ориентировочное время, необходимое для выполнения расчета (рис.14).

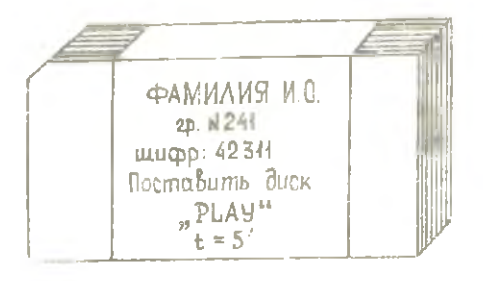

Р и с. 14. Скомпонованная колода с паспортом

Для разных моделей ЭВМ, на кототых выполняются расчеты, служебные перфокарты могут различаться.

Так для EC-1030 в группу "служебные карты I" входит пять перфо-**MADT:** 

 $1.1 <$  LMH 3000HUR  $>$   $\Box$  JOB $\Box$  'PAMMAHA, M.O., CP.XXX', MSGLEVEL=(20) 2. | JOBLEB J DD. J UNIT = SYSDA, VOL = SER = PLAY, DSN = KOMTUR.LTB. DESP = SHR  $3.$  ||STI, EXEC, PGM = KOMTUR, PARM = 'NAKET'  $4.$  ||SYSPRINT., DD, SYSOUT = A

 $5.$  ||  $SYSIN$ ,  $DD$ ,  $*$ 

В группу "служебные карты П" входит две перфокарты:

 $1.1*$ 

 $2.11$ 

Для пользователей все служебные перфокарты одинаковы, за исключением первой в группе "служебные карты I".

Она подготавливается каждым пользователем индивидуально. Это требует от пользователя заполнения на бланке при кодировании данной перфокарты двух полей: < имя задания > и "ФАЗМЛИЯ, И.О., пл TP. XXX<sup>+</sup>.

В поле < имя задания > записывается любое сочетание из букв латинского алфавита длиной не более 3 символов. Как уже отмечалось выше, это поле образуется путем заниси фамилии (или ее части) студенка-пользователя латинскими буквами. Например, PETROW.

В поле ' ФАЖИЛИЯ И.О.. ГР. XXX • записываются панные о студенте-пользователе в обычной русской транскрипции.

Пример оформления бланка для решения задачи T - I. Пусть имеется некоторый вариант исходных дажных для решения задачи Т-I: \*

 $Z = 4$ ;  $\theta_r = 46,24$   $\mu r/c$ ;  $T_r = 955$  K;  $\rho_r^* = 274,68$   $\mu$ B;  $\alpha = 4$ ;  $\alpha = 4$ ;  $\gamma_{cr}^* = 0.892$ ;  $u_{2cp} = 219.9$  w/c;  $\delta_{p,q} = 0.99$ ;  $\varphi = 0.97$ .

Основные гесметрические и термодинамические параметры ступеней отой турбины соответствуют их значениям, помещенным в табл.9.

На основе этих исходных данных и описанных выше псавил заполнячто : блянк либо для выполнения расчета с использованием магнитных на темей информации (рис. 75), либо для набивки перфокарт (рис. 16).

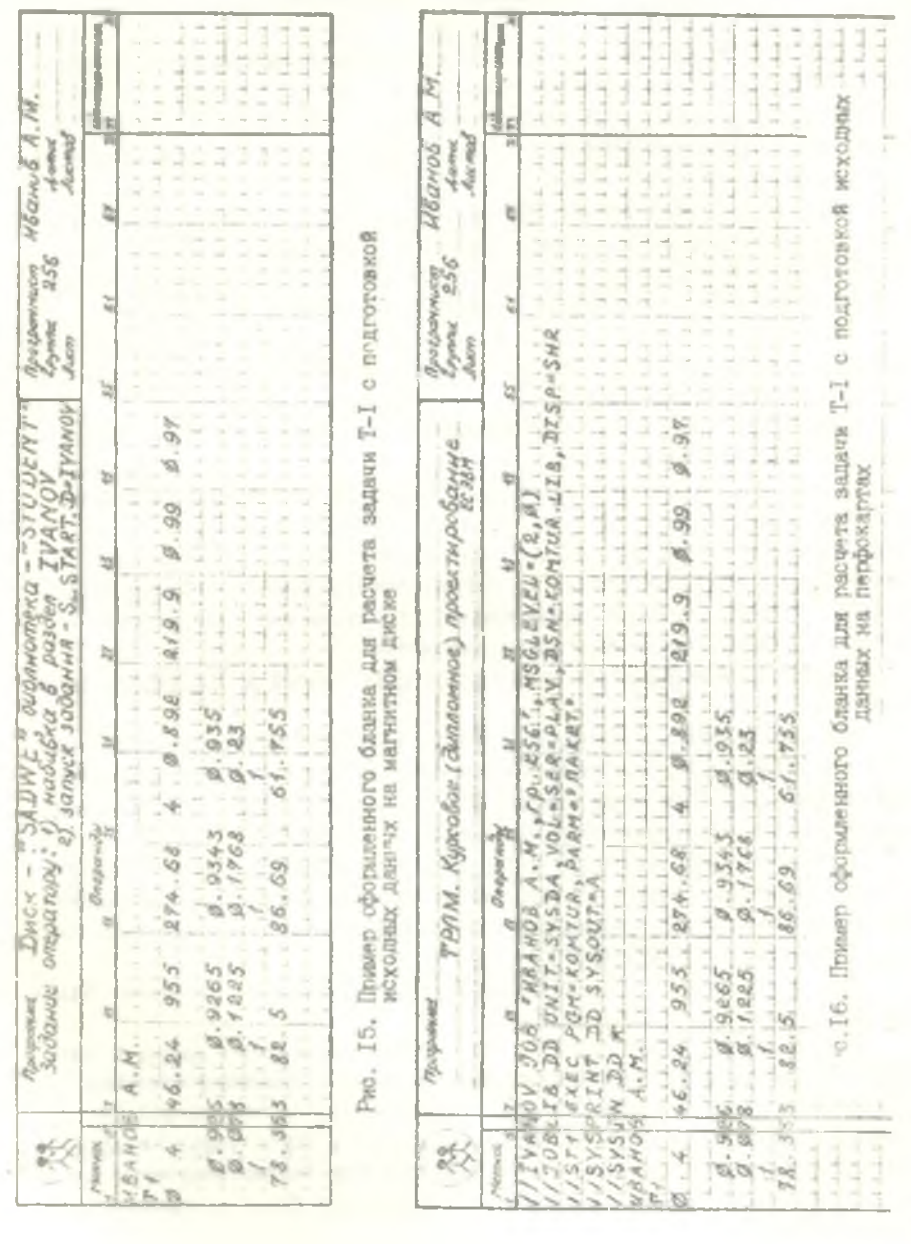

 $\overline{27}$ 

## 5.3.2. Самостоятельное выполнение расчетов В СИСТЕМАХ КОЛЛЕКТИВНОГО ПОЛЬВОВАНИЯ

При работе на ЭВМ в системах коллективного пользования студент выполняет подготовку исходных данных и расчет самостоятельно. Ввод исходной информации в ЭВМ осуществляется в этом случае посредством дисплеев и сервисных средств, которыми располагают системы коллективного пользования (СКП) - СОКУС, HFMMVC и т.д.

Приемы работы в разных СКП отличаются друг от друга. Поэтому ниже приводятся только основные понятия и порядок работы при выполнении расчетов, общие для всех типов СКП. Подробно приемы работы в конкретных СКП (в частности, чля ЕС ЭВМ) описаны в [5].

Подготовка исходных данных. Подготовка исходных данных ведется с использованием магнитных носителей информации (магнитных дисков).

Для ввода информации к решаемой задаче используются две библиотеки, расположенные на магнитном диске:

- библиотека, которая содержит незаполненные бланки  $B/A$   $N$  $K$ исходных данных для каждой из задач Т-I, Т-2, Т-3, Т-4;

- библиотека, которая хранит уже заполненные пользова-STUDENT телем бланки исходных данных из библиотеки ВАЛЛИ , причем в библиотеке STUDCNT могут одновременно храниться как один вариант исходных данных, так и несколько вариантов.

Рассмотрим порядок подготовки исходных данных в СКП для решения задачи Т-I (см. п. 5.3.1).

На первом этапе выполняется операция вызова (операция копирования) незаполненного бланка из библиотеки ВLANK, соответствующего задаче Т-1. При этом (см.рис. 17) на зкране дисплея высвечивается незаполненный бланк для исходных данных к задаче Т-I.

В тех случаях, когда на зкран дисплея требуется вызвать (скопировать) ранее заполненный бланк (например, для осуществления коррекции исходных данных), последний вызывается не из библиотеки ВLANK, а из библиотеки *STUDENT*.

этапе осуществляется заполнение блан-На втором ка, помещенного на экране дизплея.

После знаков двоеточий (" : ") в бланк заносятся с влилия и инипиалы студента, а также номер группы. Численные значения исходных данных записываются справа от знаков равенства (" = ") за соответствующими им идентификаторами. Значения  $\mathcal{L}_{cri}$  ,  $\mathcal{V}_{c}$  ,  $\mathcal{L}_{c}$  и  $\mathcal{D}_{c\rho i}$ (см. табл. 9) записываются в табличном виде под состветствующими идентификаторами. На рис. 18 представлен заполненный бланг исходных данных  $x$  sanave  $T-I$ .

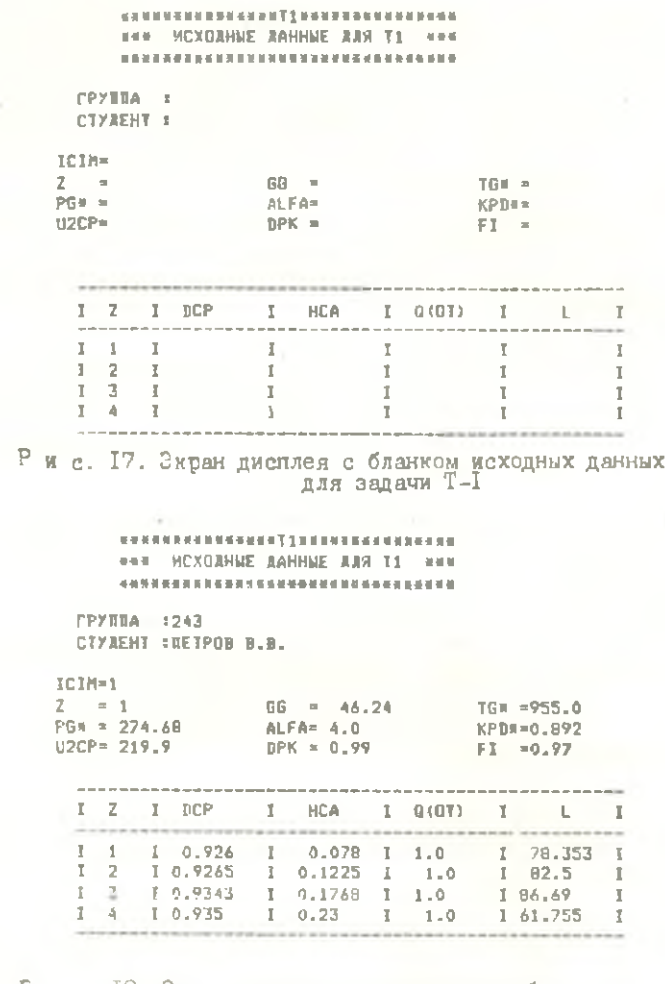

Г и с. 18. Экран дисплея с заполненным бланком исходных данных к задаче Т-I (номер строки в колонка таблицы на рисунке соответствует номеру ступени<br>турбины)

Если на экран дисплея был вызван (скопирован) ражее заполненный бланк из библиотеки  $\mathcal{STUDEND}$ , то средствами СКП осуществляется необходимая коррекция исходных данных. Носле этой операции на экране будет высвечия ться заполненный бланк с исправленным вариантом исходных данных.

На третьем этапе осуществляетсь размещение средствами СКП заполненного бланка с исходными данными (запись подготовленной информации) в раздел < имя раздела > библиотеки > STUDENT.

Для облегчения коллективной работы в системе СКП, с имя раздела> в библиотеке STUDENT рекомендуется образовывать из фамилий пользователей, записанных латинскими буквами. Например, СULAKOW

ВЫМАНИЕ! Длина имени раздела не должна превышать 8 символов. Поэтому, в случае длинных фамилий, используется ее сокраценная транскрипция Например, фамилия СЕRNOBROWKIN может быть записана в виде: < CRNBROWK >.

На этом подготовка данных заветшается.

Выполнение расчета. Для выполнения расчета по подготовленным исходным данным необходимо с дисплей-консоли ЭВИ (или средствами СКП) ввести в ЭВМ команду  $START$ , имеющую следующий вид:

 $S_i$ ,  $START$   $D = \langle$  MMR раздела  $\sum_i$ 

где < имя раздела > - имя раздела библиотеки STUDCNT с исходными данными для решения задачи, подробнее см. [5].

Команда  $START$ может быть отдана как оператором ВЦ, так и пользователем, работающим в системе СКП.

По окончании решения задачи пользователь получает у оператора ВЦ выходной документ, содетжалий результаты расчета.

### Библисграфический список

I. Jamae B.M., Mycarkин H.O., Aponos B.M. Faзодинамическое проектирование осевых турбин авиационных ГТД.-Курбышев: КуАИ, 1984. - 70 с.

2. Мусаткин Н.Ф. Методические указания к выполнению курсовой работы по ТРЛМ (спец. 0537К). - Жуйбышев:КуАИ, каф. ТДЛА, 1983. - $4c.$ 

3. Трофимов А.А. Методические указания для выполнения курсовой работы по теории авиационных газотурбинных двигателей для студентов специальности I6I0. - Куибышев: Кул. каф. ТДЛА, 1983. - 7 с.

4. Окорочкова В.М. Методические указания для выполнения курсовой работы по твории двигателей студентами 4 курса технологической специальности. -Куйбышев:КуАИ, каф. ТДЛА, 1984.-7 с.

5. Коварцев А.Н., Христенко П.В. Инструкция по подготовке исходных данных и запуску задач на ЕС ЭВМ в системах коллективного пользования. - КуАИ, каф. ТДЛА, 1984. - 6 с.

30

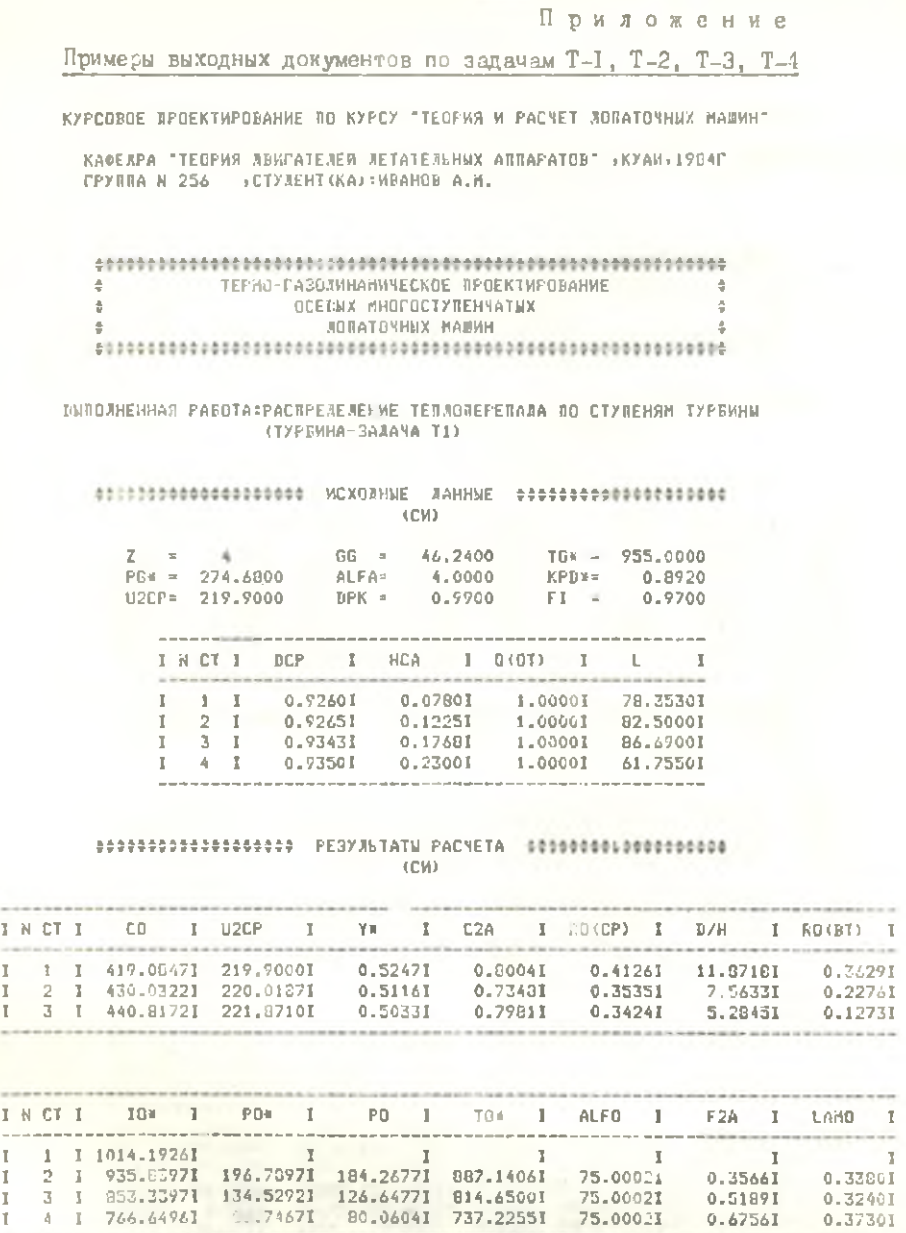

#### Продолжение прид.

КУРСОВОЕ ПРОЕКТИРОВАНИЕ ПО КУРСУ "ТЕОРИЯ И РАСЧЕТ ЛОПАТОЧНЫХ МАШИН"

КАФЕЛРА "ТЕОРИЯ ЛЕМГАТЕЛЕЙ ЛЕТАТЕЛЬНЫХ АПЛАРАТОВ" (КУАМ) 1984Г ГРУБЛА N 256 - «СТУЛЕНТ (КА) «ИВАНОВ А.Н.

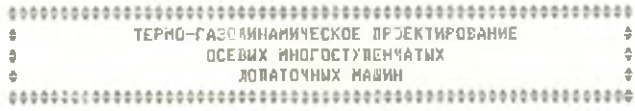

#### RUBOJNEHHAS PAROTA:PACYET CTYJEHEN TYPRWHN DO CPEAHENY AWANETPY СТУРЕННА-ЗАЖАЧА Т2)

(CH)  $0.9717$ 60.7500 F100m 0.7319  $PSI = 2$ POK-80.3800  $LCT =$  $P0 = 81.3900$  $ROCP =$ 0.3320 ALFO= 66.0000 F2DC =  $0.7581$ ТОя≈ 737.6000 КРДж -0.9090 DiCP= 0.9295 SPKCP= 48.0000  $P2x =$ 62.6600  $F2 =$  $0.9762$  U1CP= 220.5000 D2CP =  $0.9170$  $T2**$ 0.0000  $GG1 =$ 46.2400 BAND- $1.0000$  U2CP = 217.6000  $P2 = 56.3000$ SCACP= 55,0000 ZFF #  $2.0000$  M3A3 =  $0.7000$  $0.2505$  $01T =$ 1,1800  $D2T =$  $1.1800$  HL  $=$ 

#### eestasaasaasaasaas PEGYJLTATM PACNETA eessaasaasaasaasaasa (CH)

**NAKEWE CA AKENNIS** 

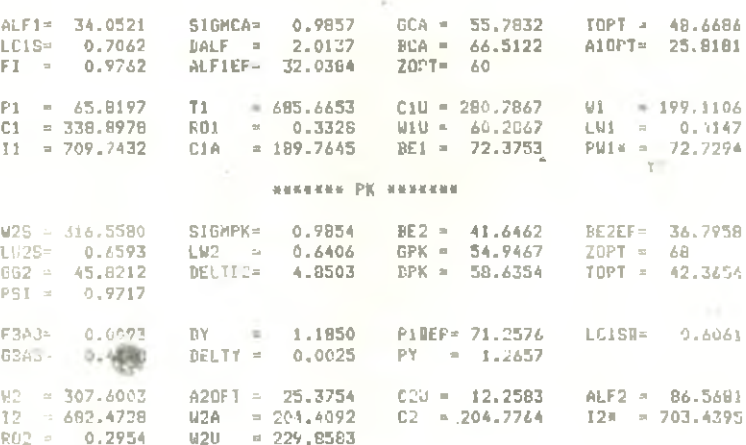

Продолжение прил.

КУРСОВОЕ ПРОЕКТИРОВАНИЕ ВО КУРСУ "ТЕОРИЯ И РАСЧЕТ ЛОПАТОЧЬЫХ МАШИН"

КАФЕЛРА "ТЕОРИЯ ЛВИГАТЕЛЕЙ ЛЕТАТЕЛЬНЫХ АППАРАТОВ" «КУАИ»1984Г FPYTHA N 242 - CTYAEHT (KA) : RETPOB B.B.

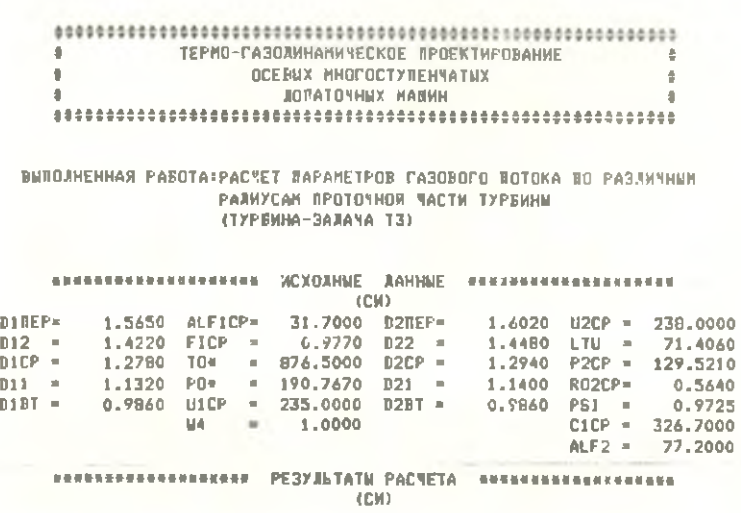

#### GAKOH SAKPYTKH ALF2=CONST(M4=1) ---------------------------------

D11= 156.50000 \*\*\*\*\*\*\*\*\*\*\*\*\*\*

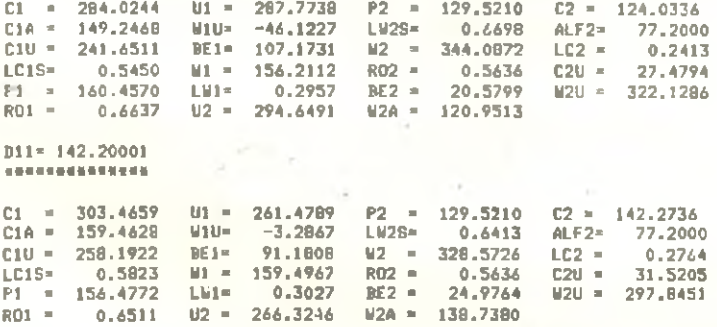

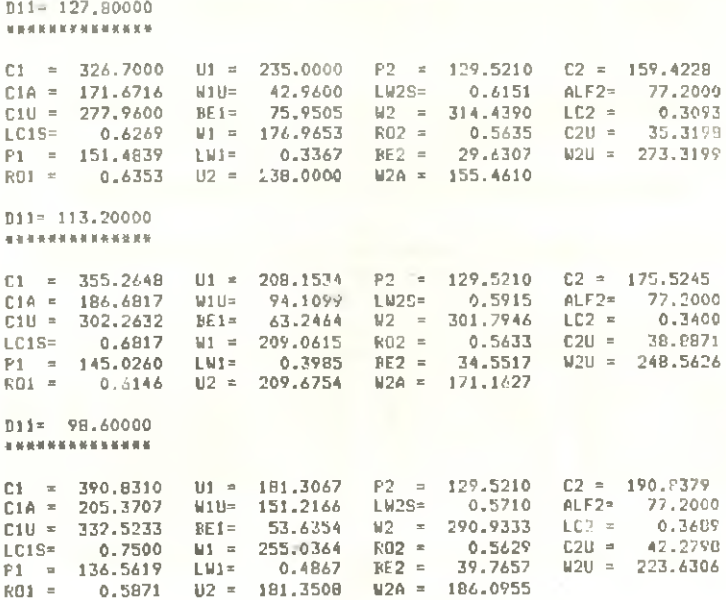

КУРСОВОЕ ПРОЕКТИРОВАНИЕ ПО КУРСУ "ТЕОРИЯ И РАСЧЕТ ЛОЛАТОЧНЫХ МАШИН"

КАФЕДРА "ТЕОРИЯ ДВИГАТЕЛЕЙ ЛЕТАТЕЛЬНЫХ АППАРАТОВ" "КУАИ, 2845<br>ГРУППА N 256 — "СТУДЕНТ(ҚА):ИВАНОВ А.М.

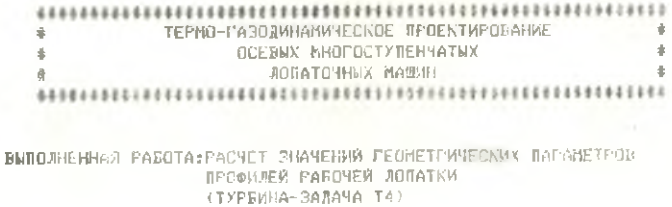

 $\mathcal{L}^{\mathcal{L}}$ 

#### 19488888888988888888 HCXOXHNE Anthur #8889988888888888888  $-1001$

CMP= 2.000 SIGMR= 95.200 ROL= 8000.000 US= 181.4 DP= 0.869 DS= 0.701 DW= 0.533 BP=48.90

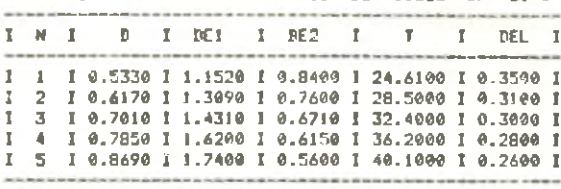

#### (CH)

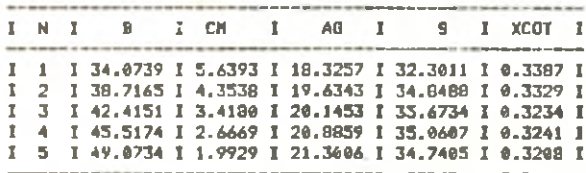

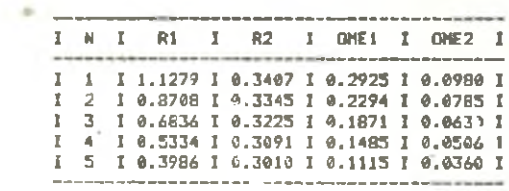

## СОДЕРЖАНИЕ

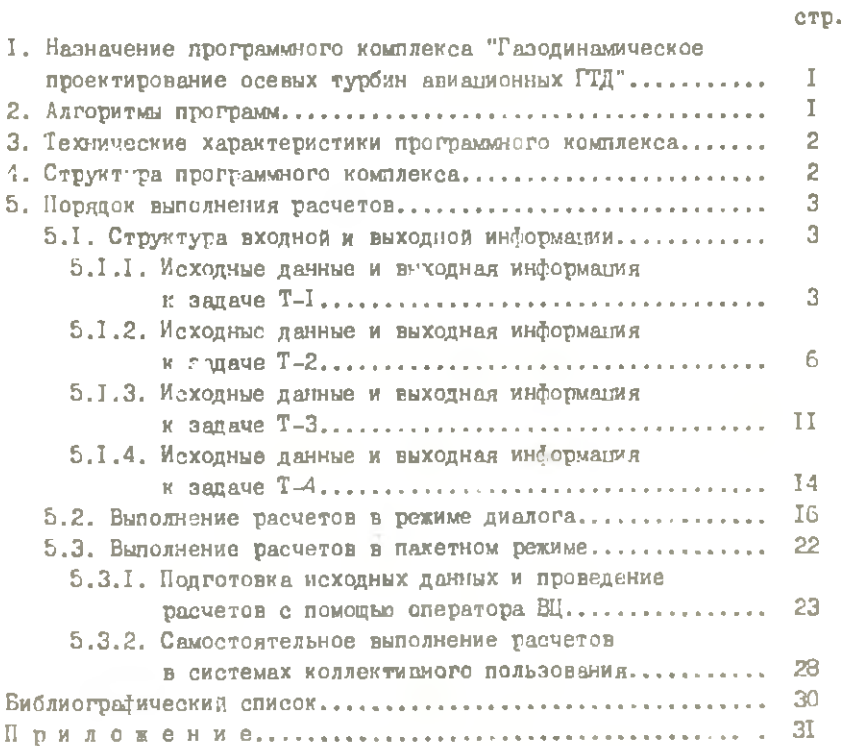